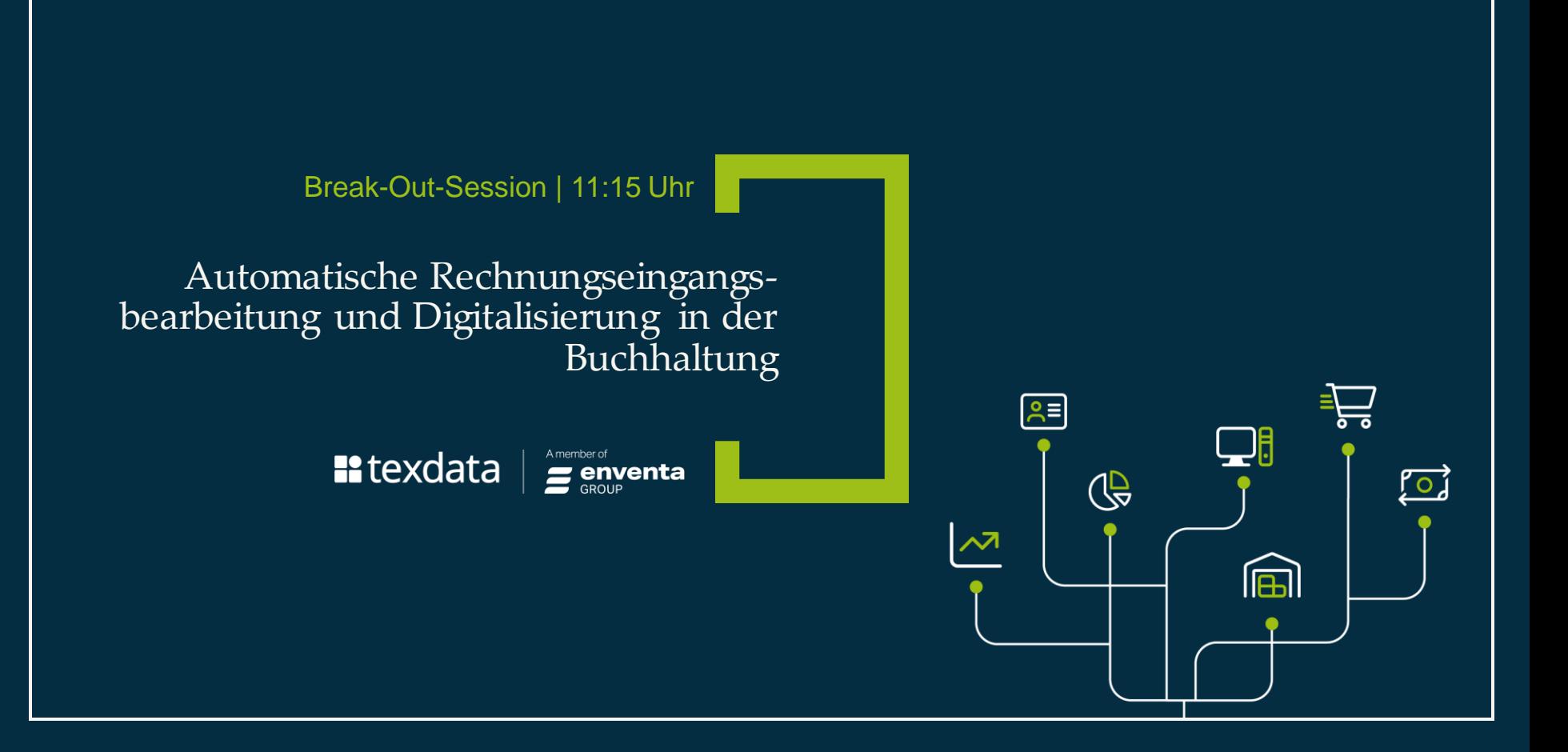

#### $\blacksquare$  texdata

# **Automatische Rechnungseingangsbearbeitung und Digitalisierung in der Buchhaltung**

**Jens Ocken Dipl.-Wirtschaftsinformatiker / FH**

# **Inhalt**

- **1. Pflichten eines Unternehmens in Bezug auf Eingangsrechnungen**
- **2. Eingesetzte Software**
- **3. Prozess der Rechnungsprüfung anhand eines Beispiels**
- **4. Vorteile der automatisierten Rechnungseingangsbearbeitung**
- **5. Zeit für ihre Fragen**

#### **Pflichten eines Unternehmens in Bezug auf Eingangsrechnungen**

- **1. Jedes Unternehmen ist verpflichtet Eingangsrechnungen 10 Jahre nach rechtlichen Vorschriften aufzubewahren.**
- **2. Jedes Unternehmen ist verpflichtet Eingangsrechnungen zu prüfen (sachlich, rechnerisch und rechtlich). Diese Prüfung kann dokumentiert werden.**
- **3. Die Rechnungen müssen in der Buchhaltung kontiert und gebucht werden.**

#### **Eingesetzte Software**

#### **1. ELO Professional der Firma "ELO Digital Office GmbH"**

- revisionssichere Archivierung der Belege
- Workflow für die Rechnungsprüfung
- Dokumentierung der Rechnungsprüfung
- Überwachung von Fristen der einzelnen Aufgaben
- Datenaustausch mit der Buchhaltungssoftware

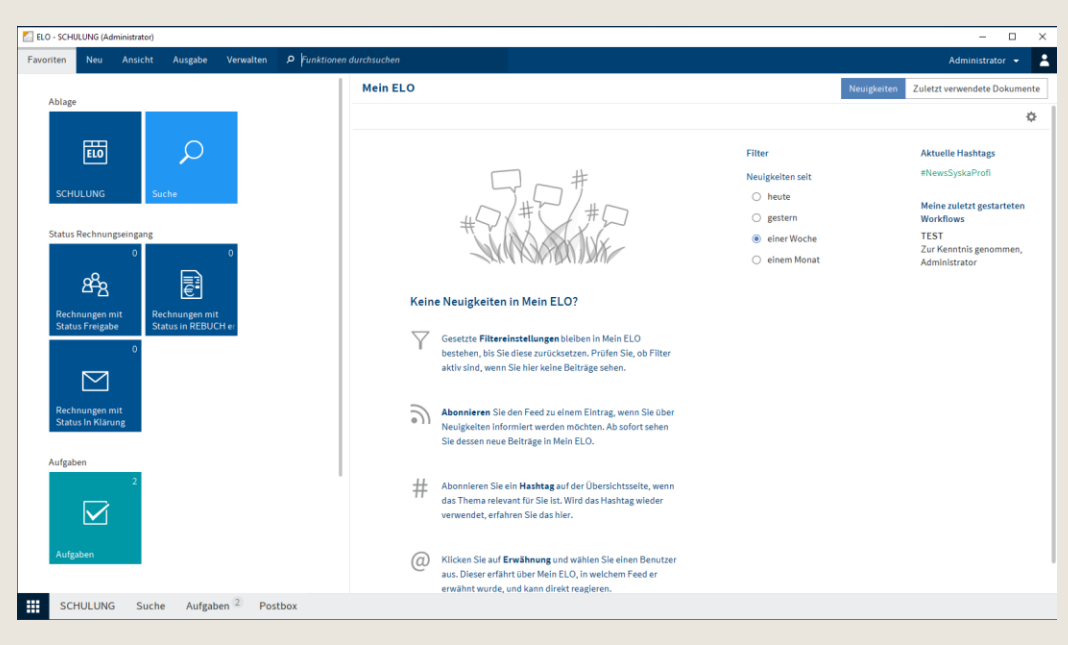

#### **Eingesetzte Software**

#### **2. SYSKA Profi der Firma "SYSKA GmbH"**

- Belegerkennung
- Prüfung auf Abweichungen zum Kreditorenstammsatz
- Kontierungsvorschlag
- Buchen der Rechnung
- Überwachung der Zahlungsfristen
- Automatischer Zahlungsvorschlag
- Datenaustausch mit dem Archivsystem

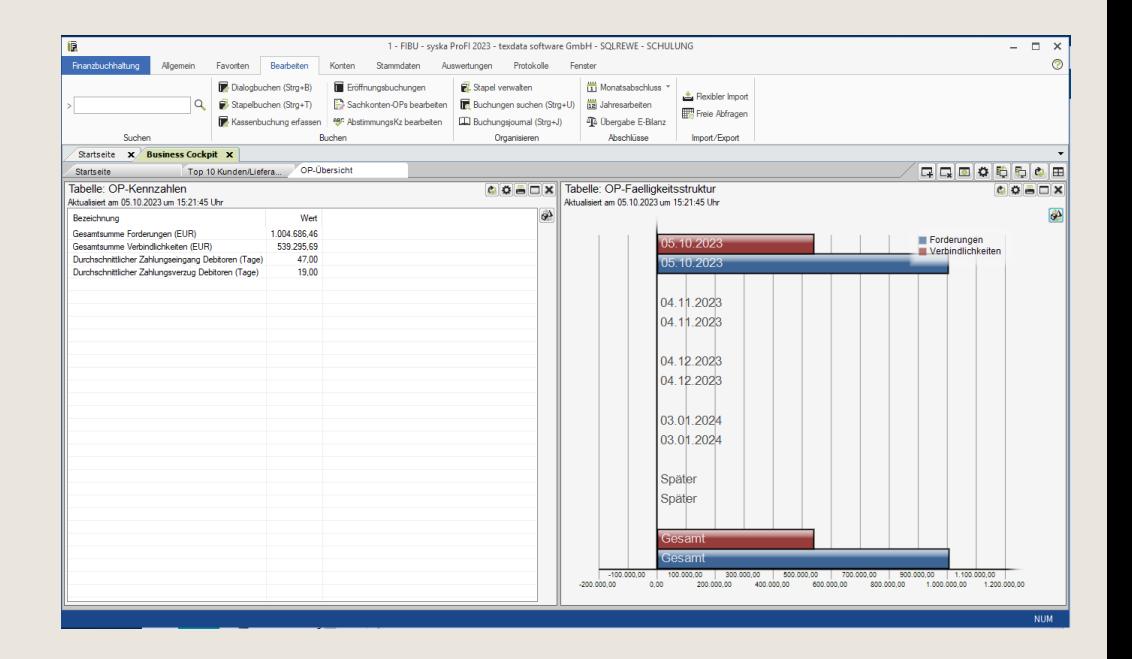

#### **Prozess der Rechnungsprüfung anhand eines Beispiels**

- Belegerfassung in ELO Professional

- Auslesen des Volltextes

- Vordefinieren erkannter Metadaten wie Kreditor und Verantwortlicher für die Prüfung
- Ablage in die Ordner nach Vorgabe inklusive Referenzen
- Automatischer Start des Workflows
- Übergabe an die Buchhaltung
- Belegerkennung
- automatische Kontierung
- Buchen der Eingangsrechnung

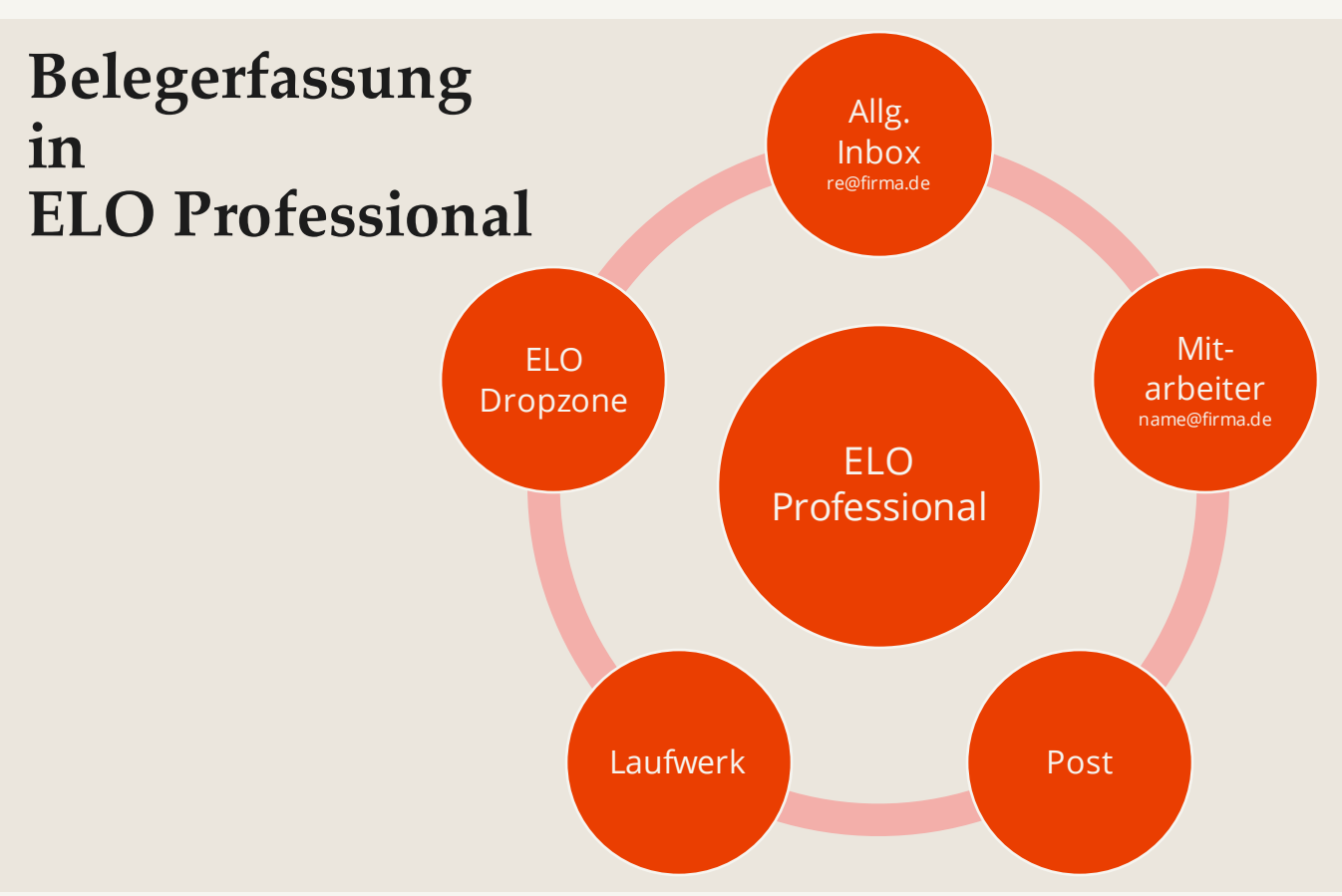

#### **Elo Dropzone**

#### Dublette gefunden

7

Die Datei 523.pdf wurde bereits unter SCHULUNG//texdata software GmbH//02. Buchhaltung//Rechnungseingang//Jahr 2023//Monat 07 abgelegt. Bitte wählen Sie:

#### Referenzieren

Es wird eine Referenz auf das bereits vorhandene Dokument erzeugt (empfohlen).

#### Erneut ablegen

Die Datei wird erneut in ELO abgelegt (Dublette).

#### $\Box$  Auswahl speichern und diesen Dialog nicht mehr anzeigen.<br>Er kann in der Konfiguration wieder aktiviert werden.

Abbrechen

## **Eingegangene Rechnung in Elo**

#### **Ein Beleg, Zugriff von verschiedenen Orten im Archiv aus**

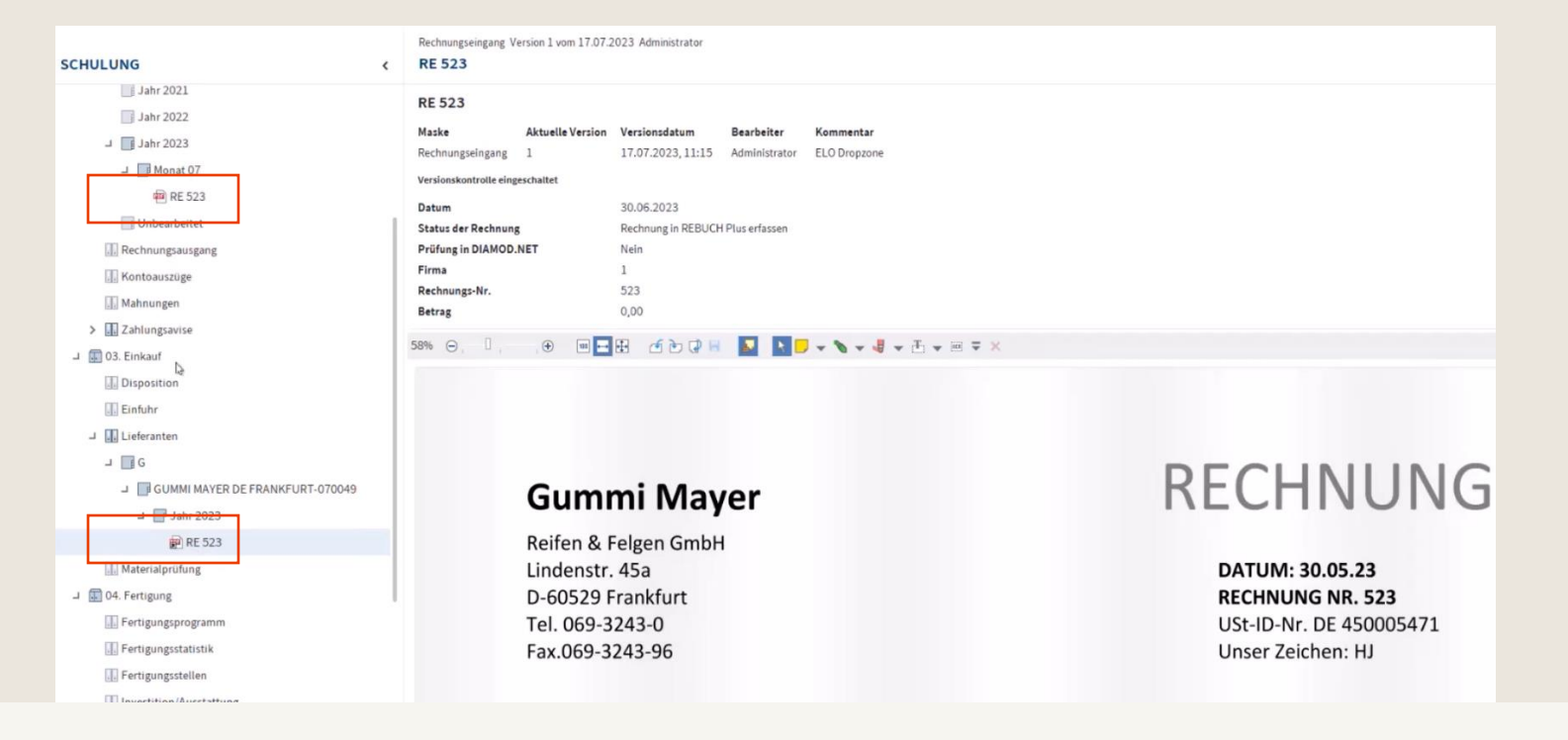

texdata

## **Rechnungseingangsworkflow**

**Beispiel für den Ablauf der Rechnungsprüfung im Unternehmen**

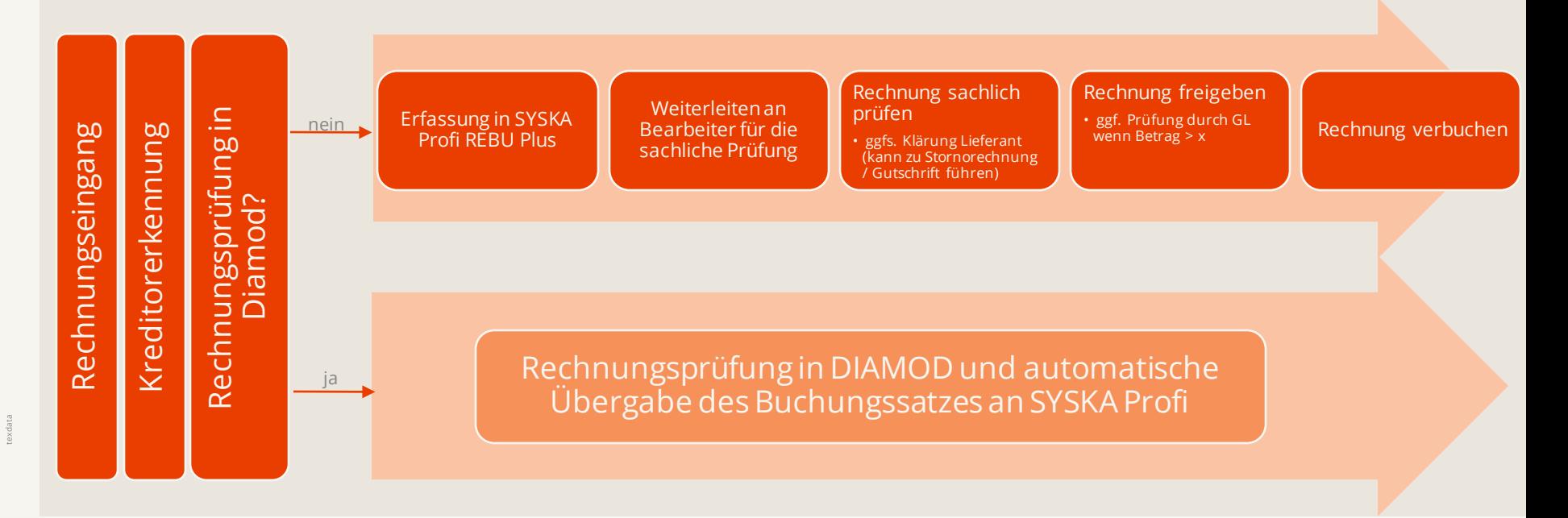

#### **Workflow in ELO Professional**

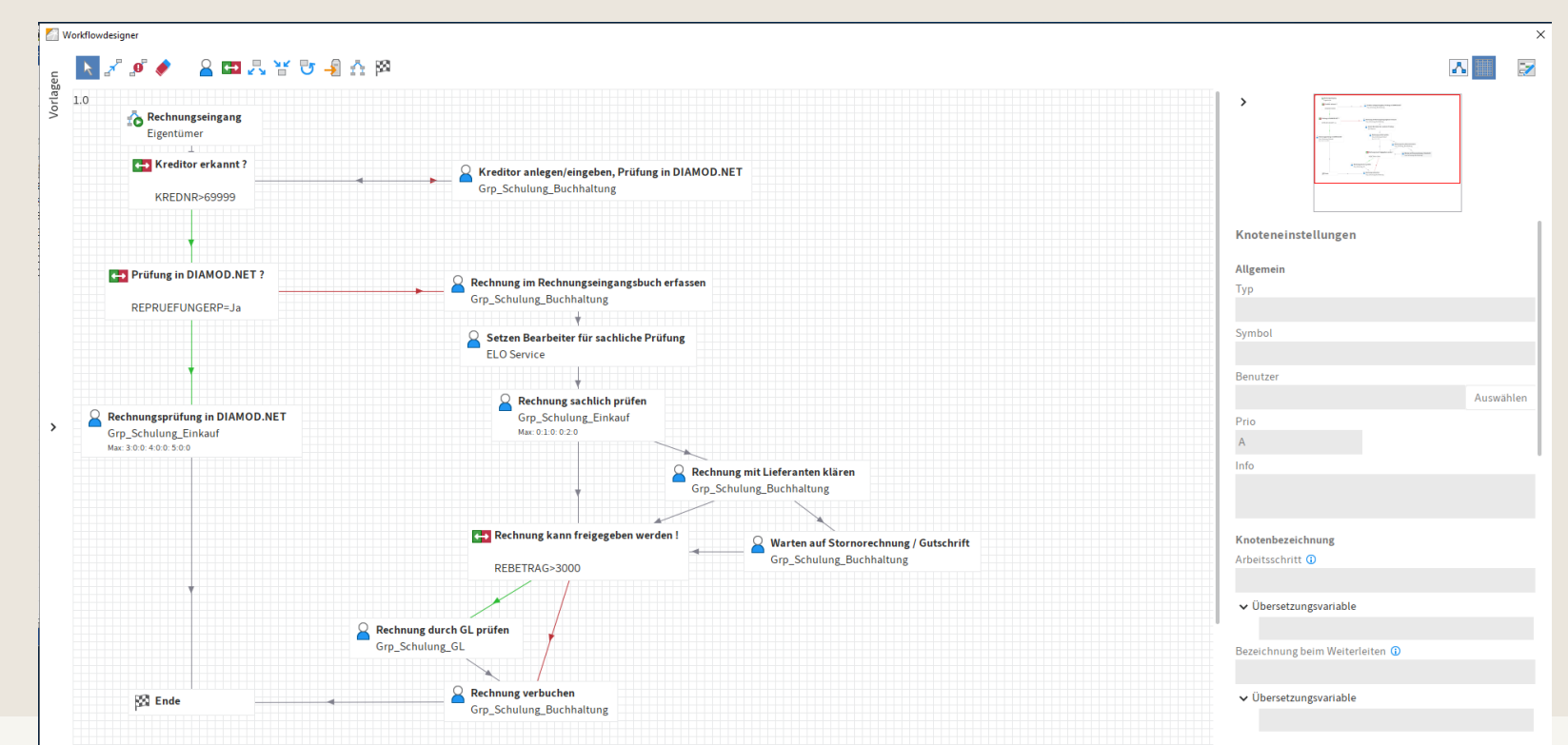

texdata

126,7 KB

# **Workflow – Aufgabe in Elo**

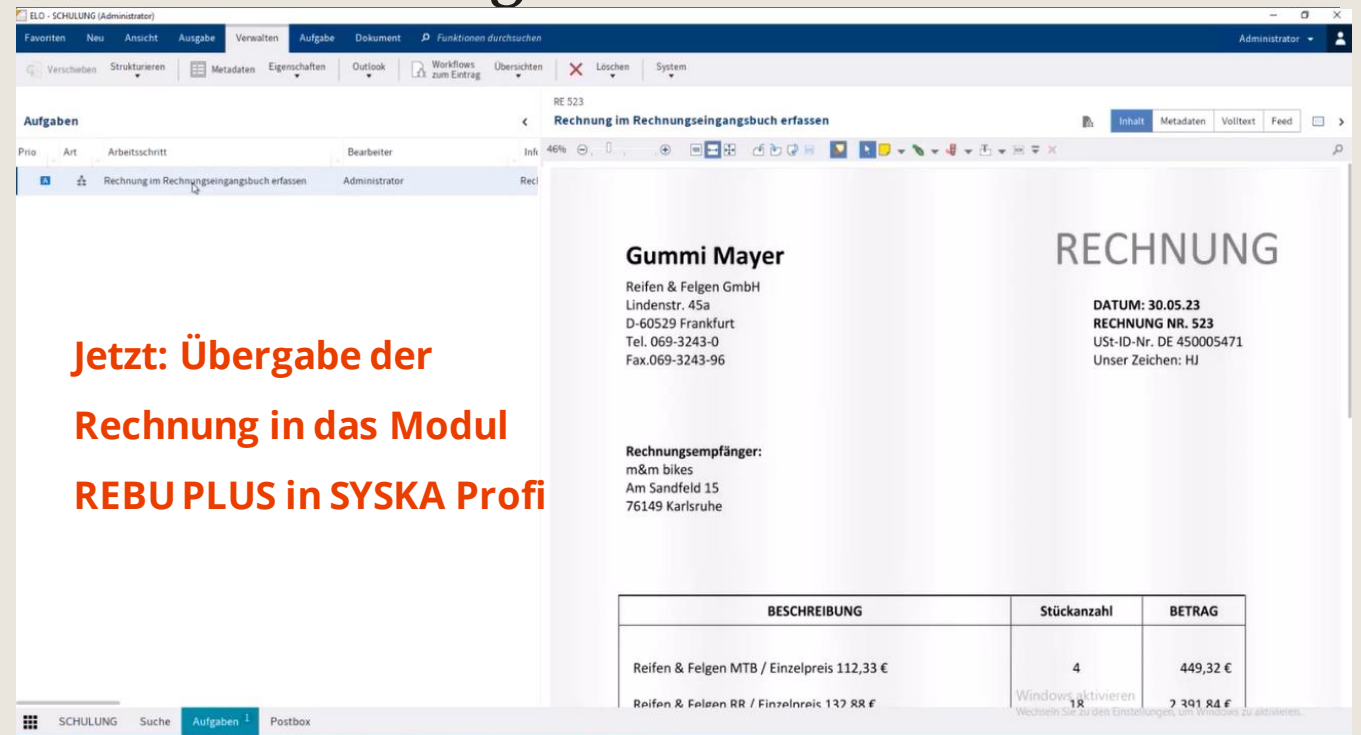

## **Workflow - Rechnungseingangsbuch**

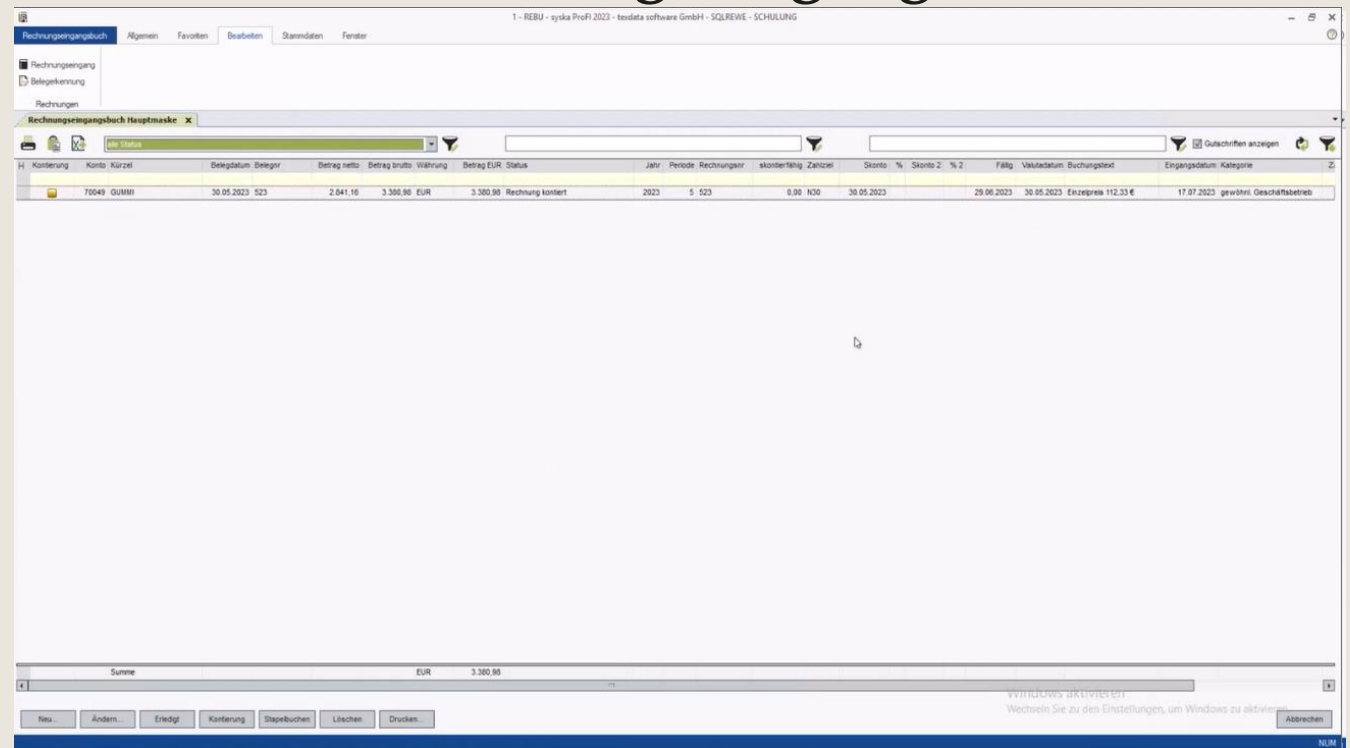

## **Workflow – Aufgabe in Elo weiterleiten**

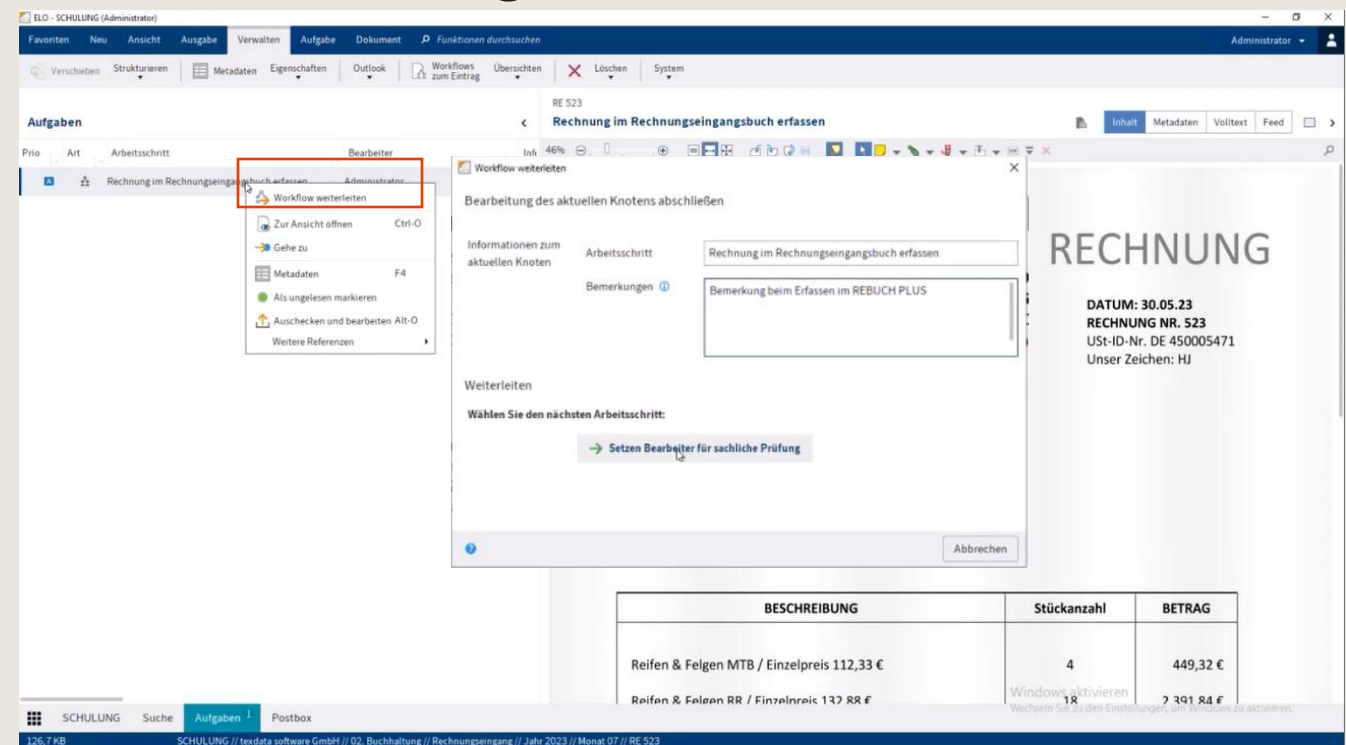

#### **Workflow – sachl. Prüfung**

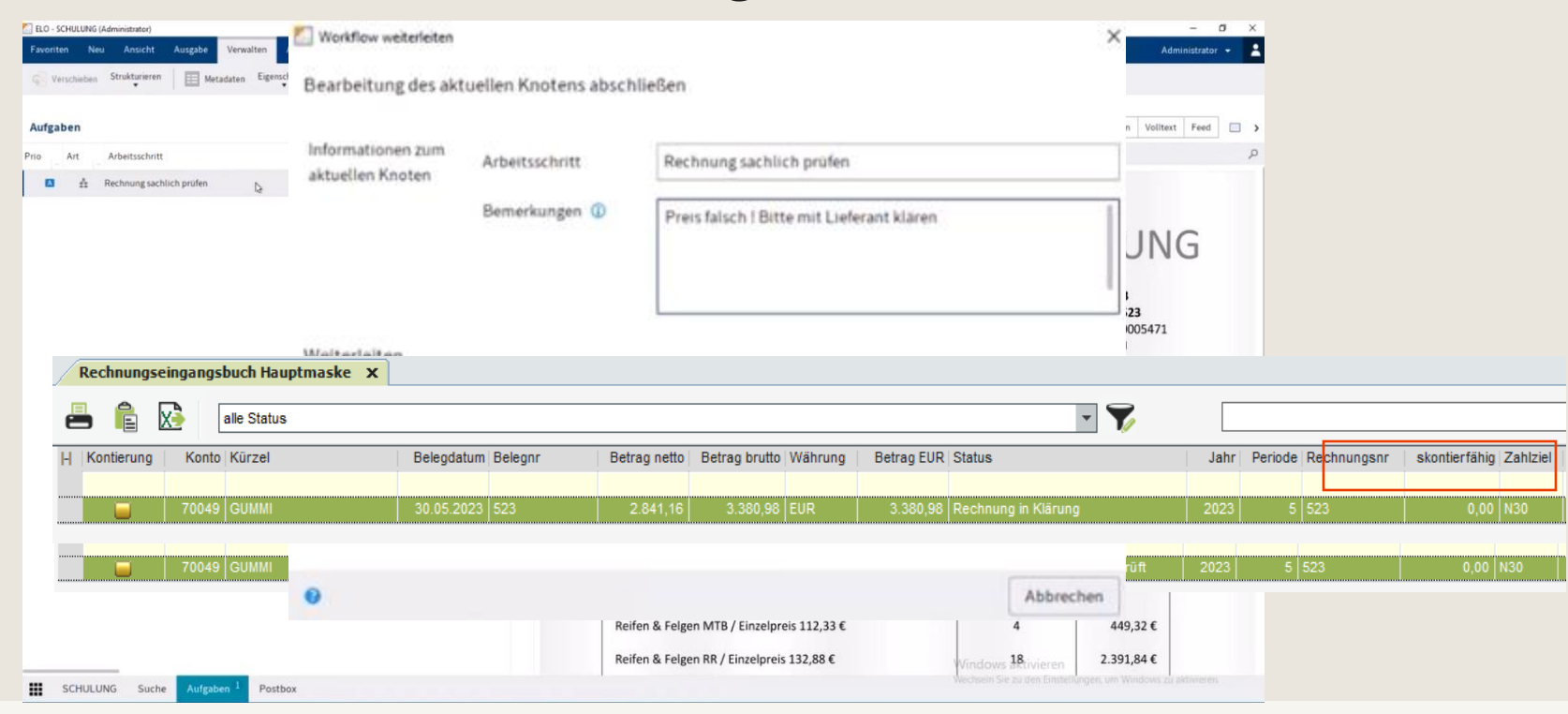

## Workflow - Klärung

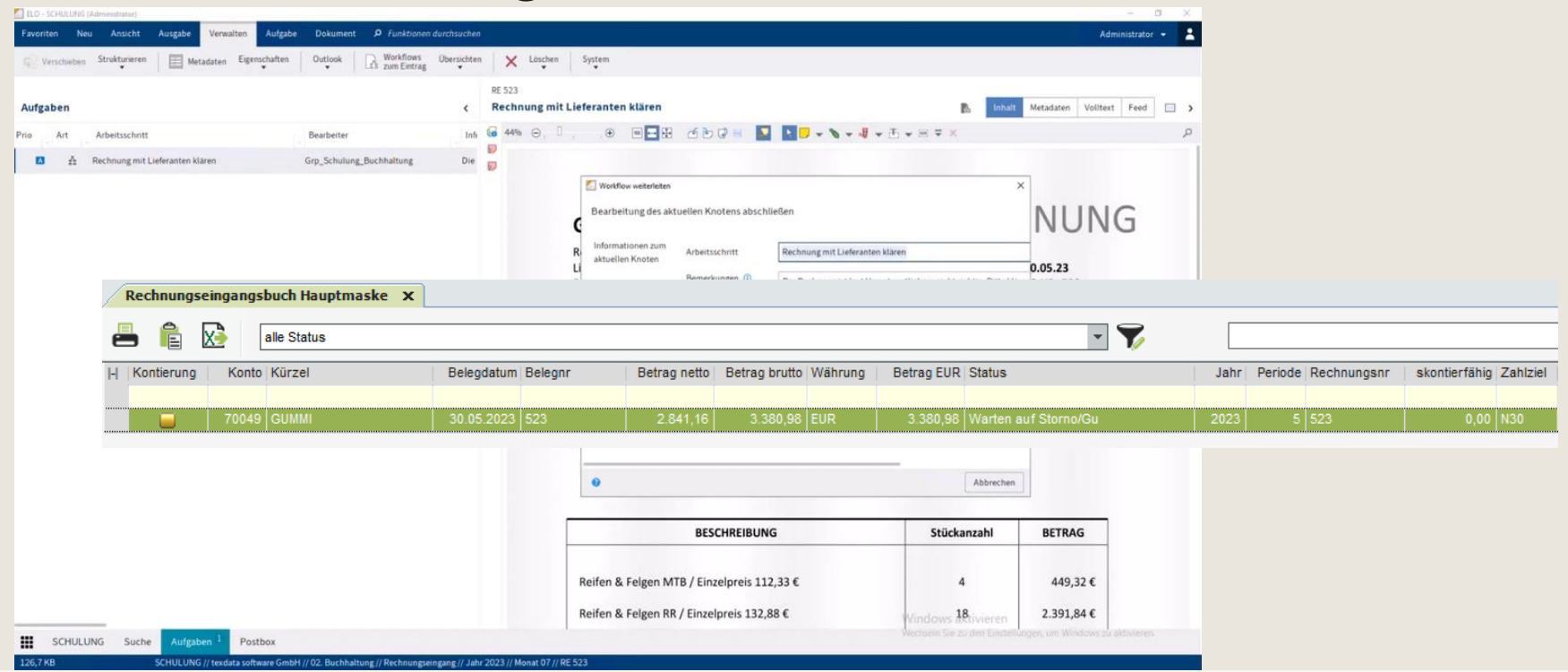

#### **Workflow – Klärung - Stornorechnung**

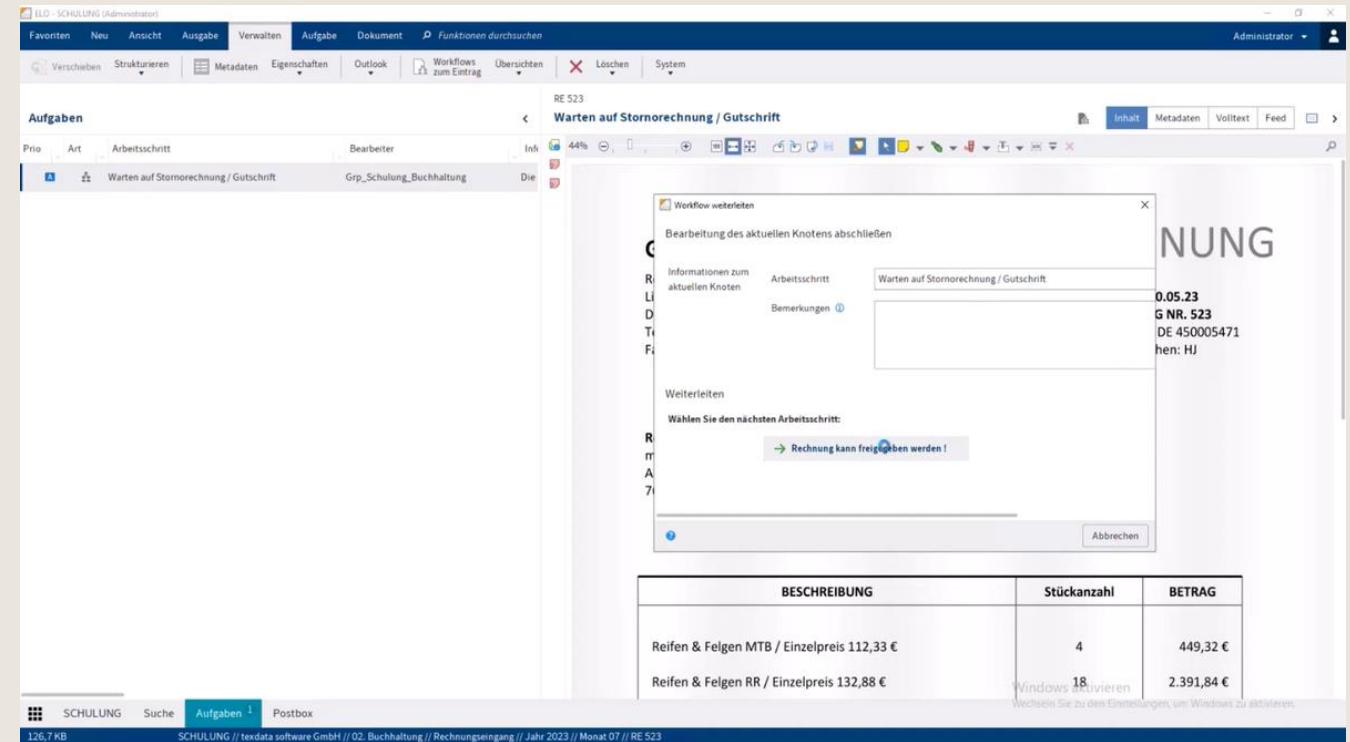

#### **Workflow – Rechnung freigegeben**

3.380,98

 $EUR$ 

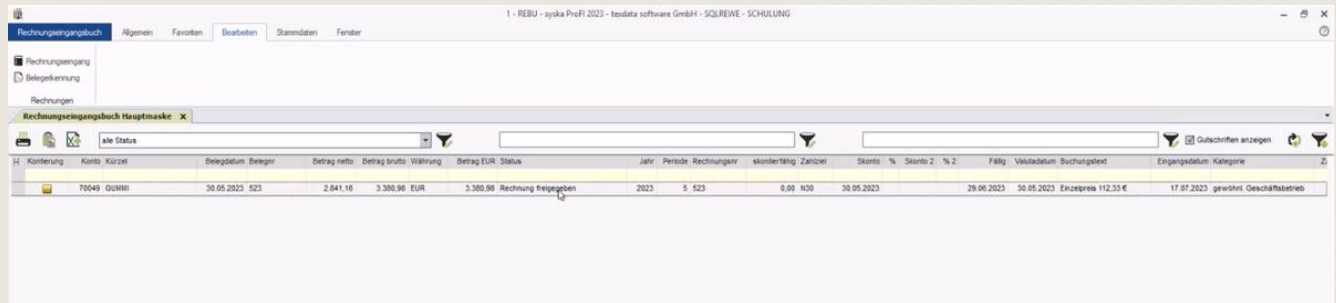

**Eine freigegebene Rechnung wird mit "Stapel buchen" gebucht**

Summe

Andem Eriedigt Kortler<mark>ing Stapebuchen L</mark>oschen Drucken.

圓

Abbrechen

#### **Dokumentation am Ende des Workflows**

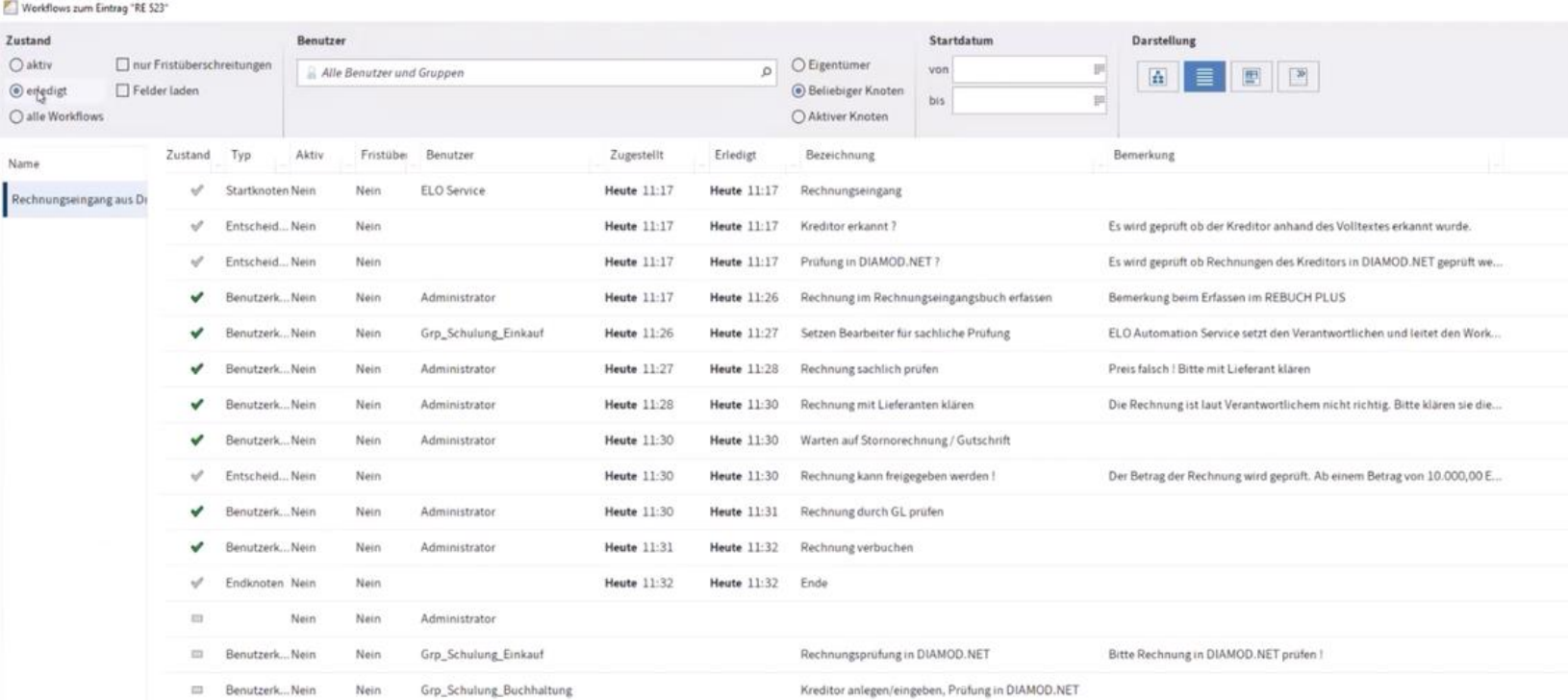

#### **Zusätzlich mit nicht löschbaren Notizen zum Beleg**

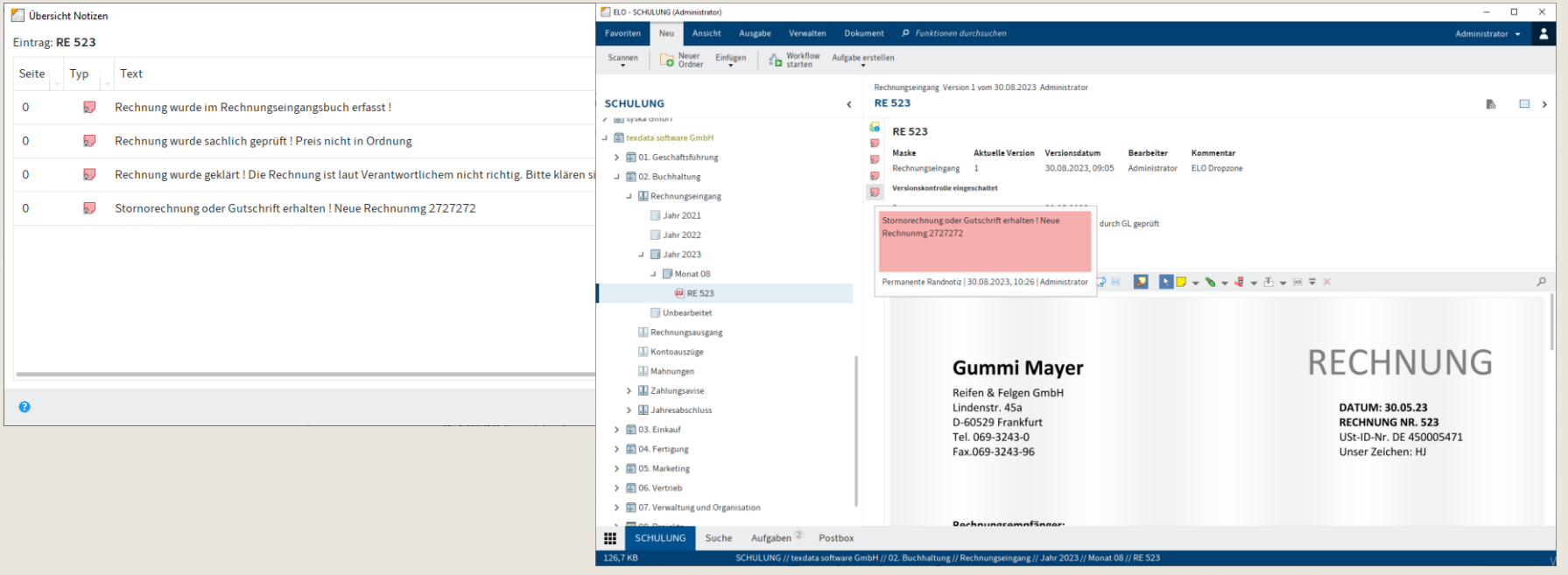

## Rechnungsbuchung in Syska

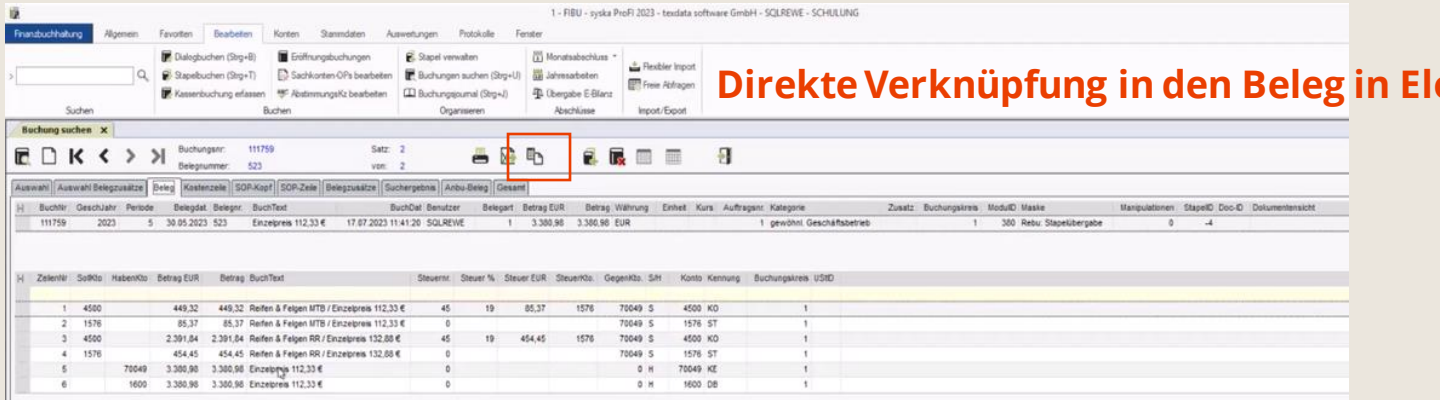

## Rechnungsbuchung in Syska

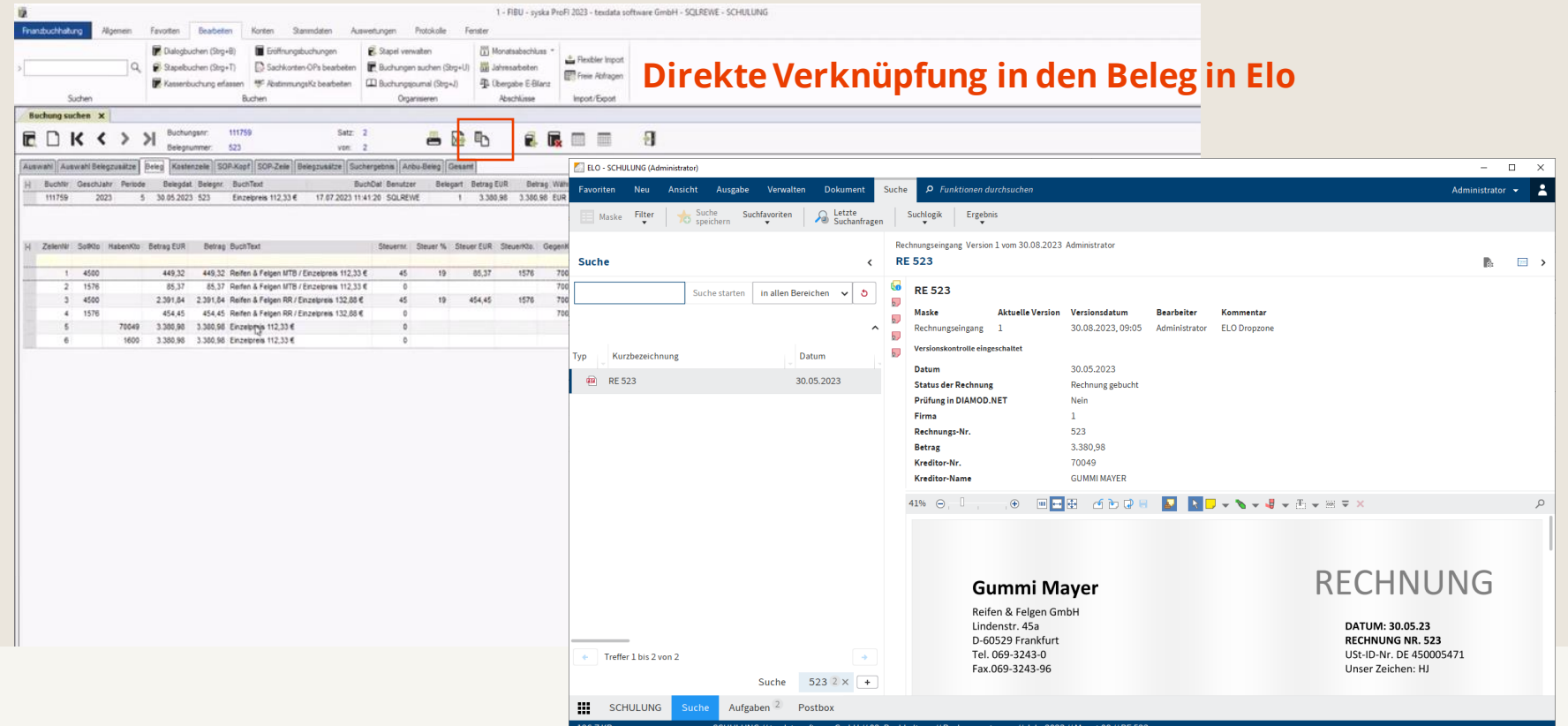

#### **Vorteile**

- **- Manuellen Eingangsrechnungslisten entfallen**
- **- Prüfung auf schon vorhandene Belege (Inhalt wird geprüft !)**
- **- Rechnungen werden vorkontiert**
- **- Aktualisierung der Kreditorstammdaten**
- **- Übersicht über eingegangene Rechnungen sowie deren Status**
- **- Verteilen des Prozesses auf mehrere Köpfe**
- **- Revisionssicherheit**
- **- keine Papierbelege mehr**
- **- einfache Einbindung der Mitarbeiterinnen und Mitarbeiter im Homeoffice, im Außendienst und in den Außenstellen**

## **Zeit für Ihre Fragen**

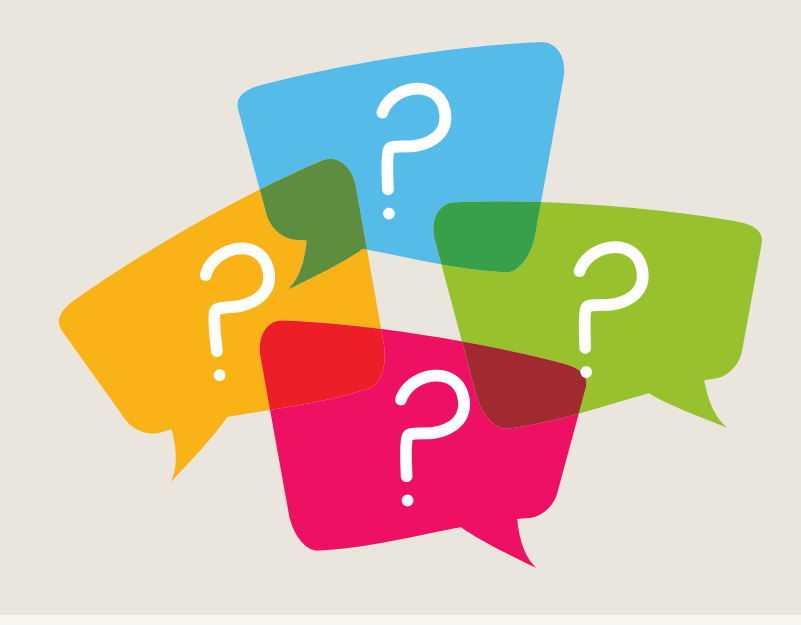

**texdata –** Backbone of your business **28**

# Vielen Dank für Ihre Aufmerksamkeit

Bleiben Sie bestens informiert und folgen Sie uns auf LinkedIn.

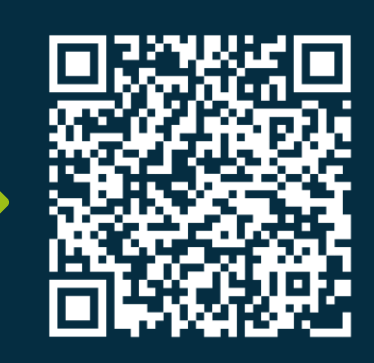

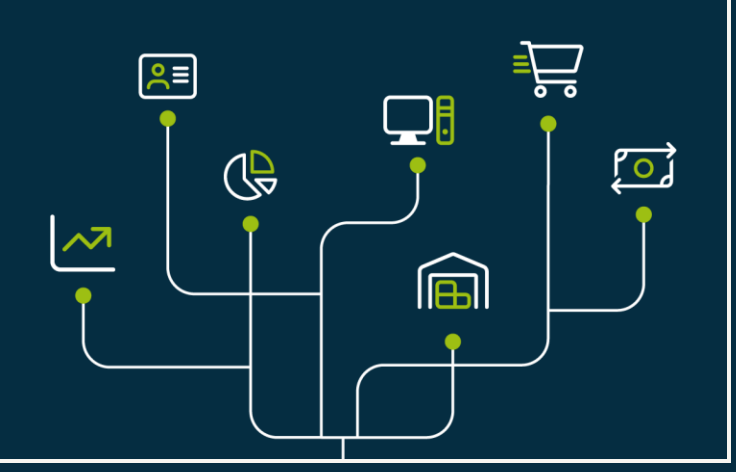